#### **ISTRUZIONI PER IL PAGAMENTO DEL SERVIZIO SCUOLABUS**

### Accedere al sito: [www.comunefrossasco.it](http://www.comunefrossasco.it/)

Cliccare su "SPORTELLO ON LINE" al centro della pagina

### Cliccare SUL PULSANTE "Entra nel Portale del Contribuente"

#### Benvenuti nello Sportello OnLine

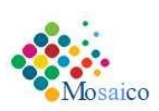

Lo Sportello OnLine permette un accesso rapido ed unificato ai servizi digitali erogati dall'Ente.

L'utente (cittadino o impresa) potrà autenticarsi sul portale usando le credenziali di accesso dello SPID, il Sistema Pubblico di Identità digitale, se già registrato oppure usando la propria carta d'identità elettronica (CIE).

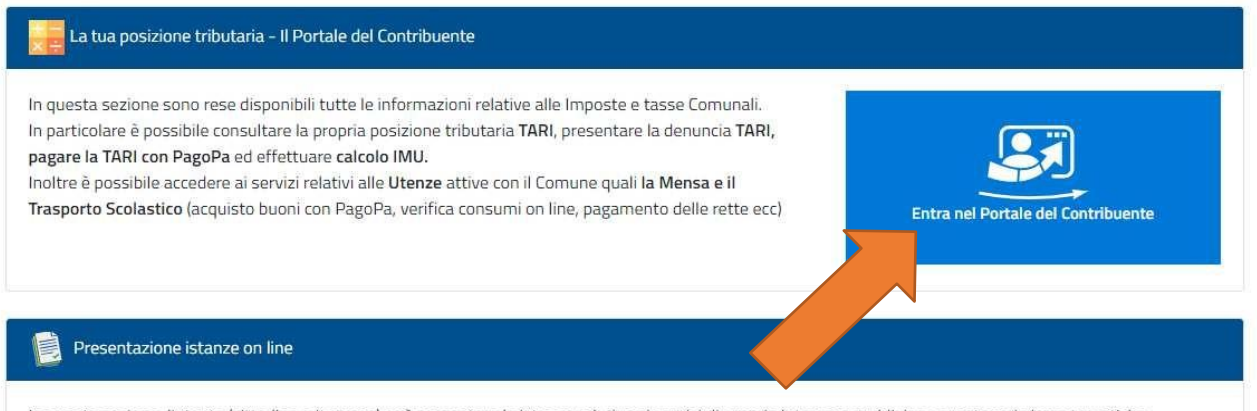

In questa sezione. l'utente (cittadino o impresa) può presentare le istanze relative ai servizi di proprio interesse suddivise per categorie/aree tematiche.

## Accedere con CIE o SPID.

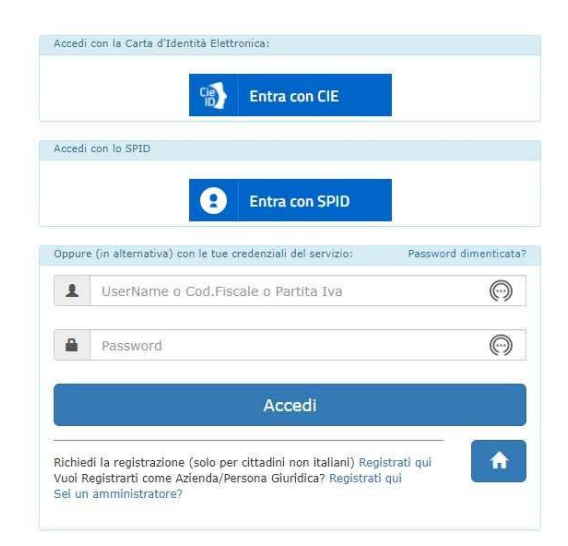

### UNA VOLTA LOGGATI I TROVEREMO NELLA NOSTRA AREA PERSONALE

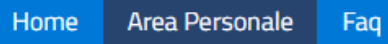

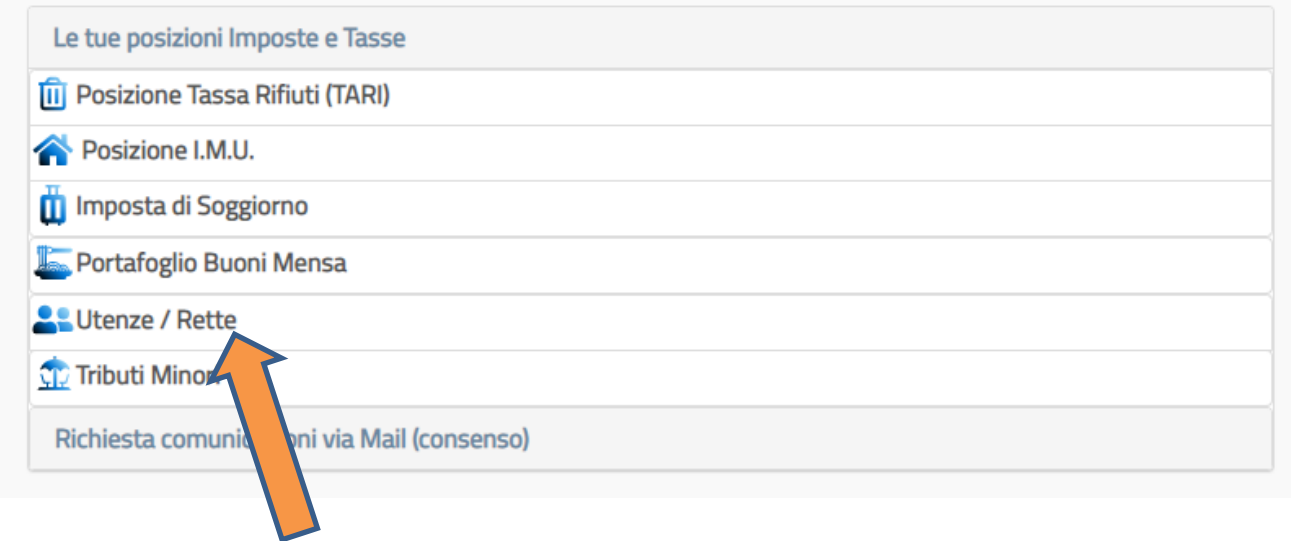

## CLICCARE SU UTENZE E RETTE

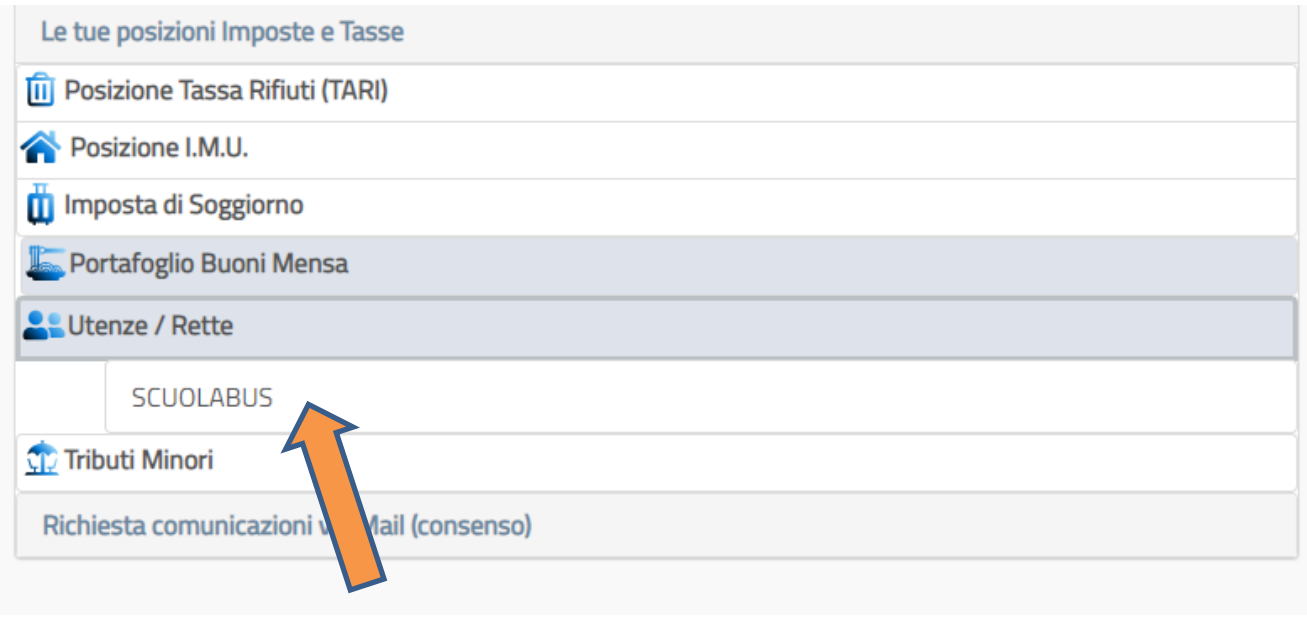

**CLICCARE SU SCUOLABUS** 

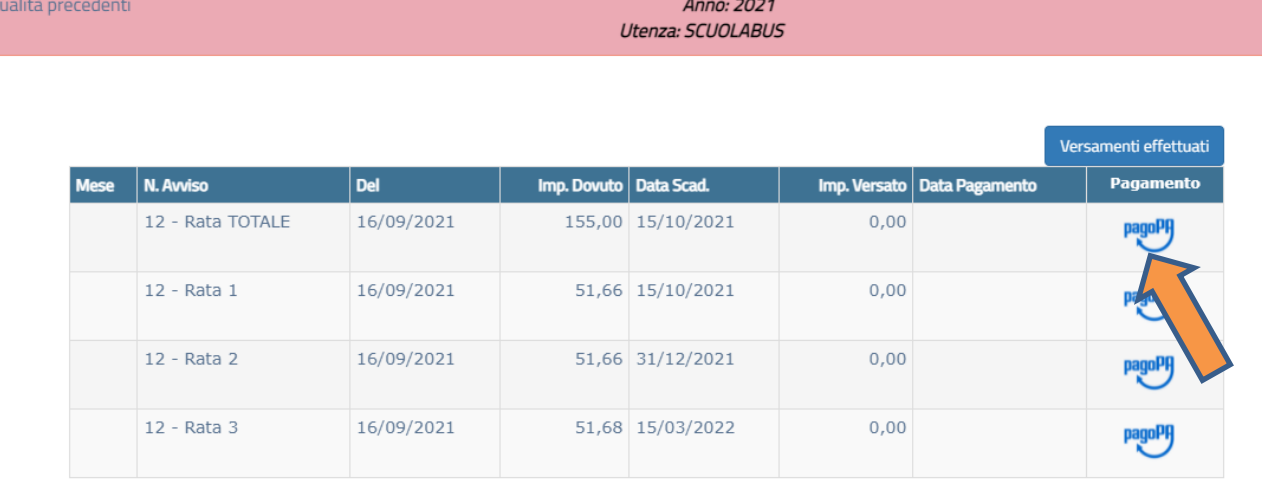

Totale Dovuto: 155,00

Ann

Totale Versato: 0,00

Differenza: 155,00

# CLICCARE SULL'ICONA PAGOPA PER PROCEDERE AL PAGAMENTO.

A questo punto è possibile scegliere se pagare in unica soluzione o in tre rate.